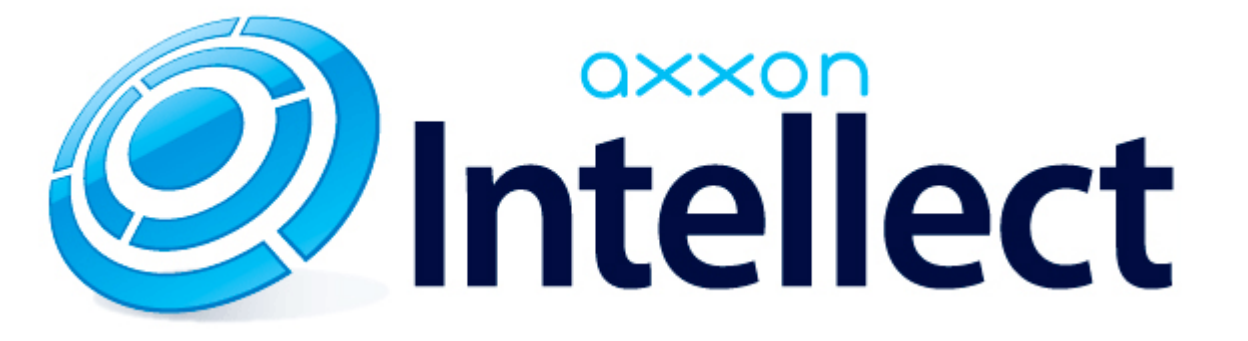

HTTP API ПК Интеллект

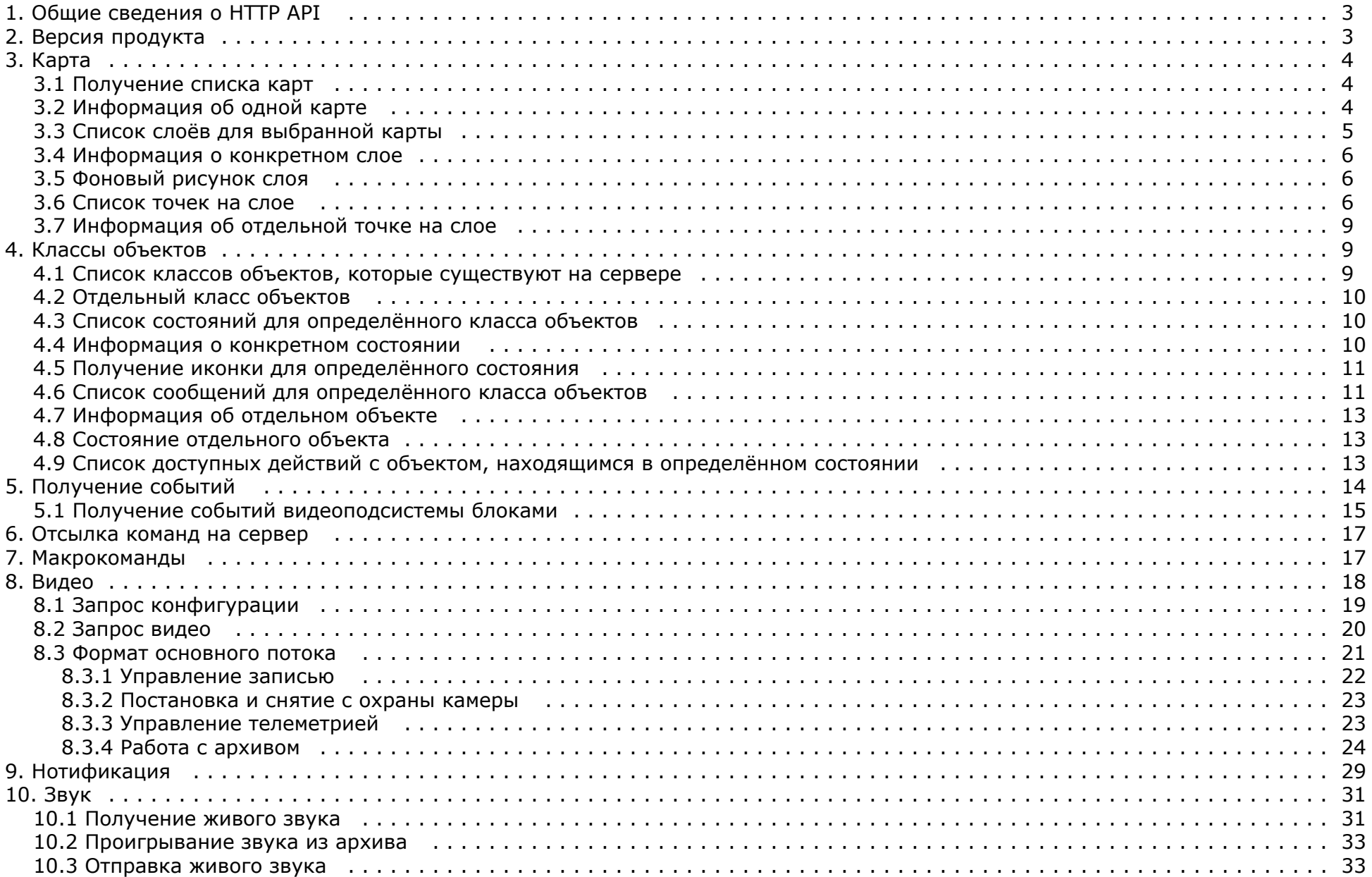

# <span id="page-2-0"></span>**Общие сведения о HTTP API**

Программно HTTP API предоставляется модулем web2 (*Веб-сервер 2.0*).

 $\odot$ **Примечание.** См. [Руководство Администратора,](https://doc.axxonsoft.com/confluence/pages/viewpage.action?pageId=124979269) раздел [Настройка Сервера для подключения Клиентов с помощью модуля Веб-сервер 2.0.](https://doc.axxonsoft.com/confluence/pages/viewpage.action?pageId=84348490) Port – порт. /somecontext – опциональный веб-контекст, в котором работает приложение. Это контекст веб-приложения. Таким образом можно на одном домене иметь несколько систем: [www.example.com/](http://www.example.com/)**sistema1/** [www.example.com/](http://www.example.com/)**videosistema23/** [www.example.com/](http://www.example.com/)**a/** Причем этот контекст может быть более сложным: [www.example.com/](http://www.example.com/)**redirects/toitvwebserver/firstsystem/** [www.example.com/](http://www.example.com/)**redirects/toitvwebserver/secondsystem/** [www.example.com/](http://www.example.com/)**redirects/toitvwebserver/sauna/**

Далее описание будет опускаться там, где действие запроса понятно из контекста.

#### **Внимание!** Δ

URL, id объектов и расширения файлов чувствительны к регистру.

**Примечание.** G) Дата и время везде используется в формате RFC3339, подробнее см.<http://www.ietf.org/rfc/rfc3339.txt>

# <span id="page-2-1"></span>**Версия продукта**

Для идентификации сервера можно использовать URL

http://example.com:[port][/somecontext]/product/version

Если в ответ приходит text/plain строка типа

Intellect 4.8.4

Это означает, что сервер поддерживает протокол, описанный в данном документе. Строка может меняться в зависимости от версии продукта. Это сделано для того, чтобы

различать два схожих по функциональным возможностям, но разных по протоколу веб-сервера в разных продуктах.

# <span id="page-3-0"></span>**Картa**

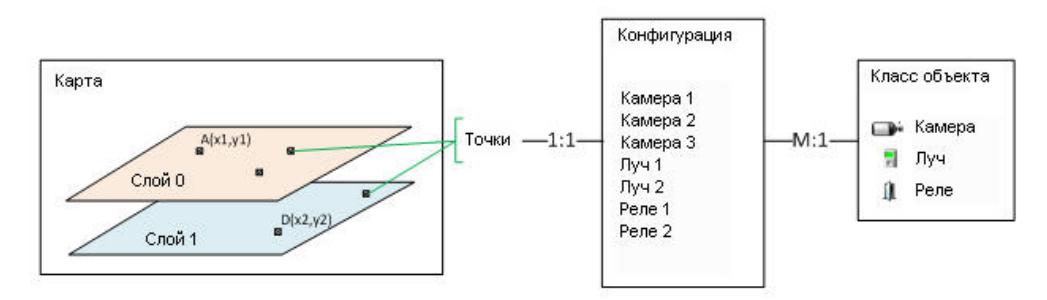

На Сервере может быть создано несколько карт. Каждая карта может содержать один и более слоёв. На каждом слое расположены точки. Каждая точка связана с одним из объектов конфигурации.

Конфигурация – это объекты ПК *Интеллект*. Каждый объект является объектом определённого класса. Каждый объект имеет одно состояние и список действий, которые можно с ним производить.

Класс объекта описывает его вид (значки), возможные состояния и возможные действия с объектом в каждом из состояний .

## <span id="page-3-1"></span>**Получение списка карт**

Карт может быть 0 и более.

http://example.com:[port][/somecontext]/secure/kartas/

#### **Пример ответа:**

<kartas>

<karta>

<id>plan</id>

<name>This is plan of a building</name>

</karta>

<karta>

<id>site</id>

<name>This is site around the building</name>

</karta>

</kartas>

## <span id="page-3-2"></span>**Информация об одной карте**

plan – id карты.

http://example.com:[port][/somecontext]/secure/kartas/**plan**/

#### **Пример ответа:**

<karta>

<id>plan</id>

<name>This is plan of a building</name>

</karta>

# <span id="page-4-0"></span>**Список слоёв для выбранной карты**

plan – id карты.

Слоёв может быть 1 и более.

http://example.com:[port][/somecontext]/secure/kartas/**plan**/layers/

#### **Пример ответа:**

<layers>

<layer>

<height>1000</height>

<id>base</id>

<mapId>plan</mapId>

<name>Base layer for plan</name>

<width>1000</width>

<zoomDef>1.0</zoomDef>

<zoomMax>4.0</zoomMax>

<zoomMin>0.25</zoomMin>

<zoomStep>0.25</zoomStep>

</layer>

</layers>

#### **Описание параметров:**

Height – высота картинки слоя в пикселях;

Width – ширина картинки слоя в пикселях; zoomMin – минимальный масштаб картинки; zoomMax – максимальный масштаб картинки; zoomStep – шаг увеличения масштаба при zoom in и zoom out; zoomDef – масштаб по-умолчанию.

**Пример**. Пусть ширина картинки равна 100 пикселям. Тогда ширина для масштаба 0,25 будет

100 \* 0,25 = 25 пикселей.

## <span id="page-5-0"></span>**Информация о конкретном слое**

Описание параметров см. в разделе [Список слоёв для выбранной карты.](#page-4-0)

base – id слоя.

http://example.com:[port][/somecontext]/secure/kartas/**plan**/layers/**base**/

#### **Пример ответа:**

<layer>

<height>1000</height>

<id>base</id>

<mapId>plan</mapId>

<name>Base layer for plan</name>

<width>1000</width>

<zoomDef>1.0</zoomDef>

<zoomMax>4.0</zoomMax>

<zoomMin>0.25</zoomMin>

<zoomStep>0.25</zoomStep>

</layer>

# <span id="page-5-1"></span>**Фоновый рисунок слоя**

http://localhost:8080/server-1.0/secure/kartas/**plan**/layers/**base**/image.[png|jpg] В ответ приходит изображение в формате png или jpg.

<span id="page-5-2"></span>На запрос JPG, Jpg, JPEG, PNG будет возвращаться ошибка 404

# **Список точек на слое**

http://example.com:[port][/somecontext]/secure/kartas/**plan**/layers/**base**/points/

id – совпадает с id объекта из конфигурации. Id не обязательно всегда равен CAM:1. Следует воспринимать id как строку.

Координатная сетка привязана к слою следующим образом:

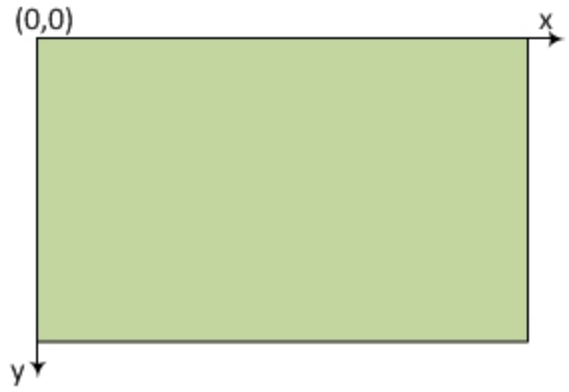

Т.е. x и y не могут быть отрицательными, но могут быть дробными.

#### **Пример ответа:**

<points>

<point>

<id>CAM:1</id>

<layerId>base</layerId>

<mapId>plan</mapId>

 $100.0$ 

 $<$ y>100.0</y>

#### </point>

#### <point>

<id>CAM:2</id>

<layerId>base</layerId>

<mapId>plan</mapId>

 $200.0$ 

#### $200.0$

#### </point>

#### <point>

<id>GRAY:1</id>

<layerId>base</layerId>

<mapId>plan</mapId>

 $300.0$ 

 $300.0$ 

#### </point>

#### <point>

<id>GRAY:2</id>

<layerId>base</layerId>

<mapId>plan</mapId>

 $400.0$   $\times$ 

 $400.0$ 

#### </point>

#### <point>

<id>GRELE:1</id>

<layerId>base</layerId>

<mapId>plan</mapId>

 $>500.0</x>$ 

 $500.0$ 

#### </point>

#### <point>

 $<$ id>GRELE: $2$ </id>

<layerId>base</layerId>

<mapId>plan</mapId>

 $600.0$ 

 $600.0$ 

</point>

</points>

# <span id="page-8-0"></span>**Информация об отдельной точке на слое**

http://example.com:[port][/somecontext]/secure/kartas/**plan**/layers/**base**/points/CAM:2 – запрос информации о точке, соответствующей камере с идентификатором 2.

#### **Пример ответа:**

<point>

 $$  <layerId>base</layerId> <mapId>plan</mapId>  $200.0$  $<$ y>200.0</y>

</point>

# <span id="page-8-1"></span>**Классы объектов**

# <span id="page-8-2"></span>**Список классов объектов, которые существуют на сервере**

http://example.com:[port][/somecontext]/secure/objectClasses

**Пример ответа:**

<objectClasses>

<objectClass>

<id>GRELE</id>

</objectClass>

<objectClass>

<id>USERS</id>

</objectClass>

<objectClass>

<id>CAM</id>

</objectClass>

<objectClass>

 <id>RIGHTS</id> </objectClass> <objectClass> <id>GRAY</id> </objectClass> </objectClasses>

# <span id="page-9-0"></span>**Отдельный класс объектов**

http://example.com:[port][/somecontext]/secure/objectClasses/**GRELE**/

#### **Пример ответа:**

<objectClass>

<id>GRELE</id>

</objectClass>

# <span id="page-9-1"></span>**Список состояний для определённого класса объектов**

http://example.com:[port][/somecontext]/secure/objectClasses/**GRELE**/states/ - получить список состояний для класса объектов **Реле**.

<span id="page-9-2"></span>**Пример ответа:** <states> <state> <id>off</id> </state> <state> <id>on</id> </state> <state> <id>disabled</id> </state> </states>

## **Информация о конкретном состоянии**

http://example.com:[port][/somecontext]/secure/objectClasses/**[ObjectClass]**/states/**[State]**/

#### **Пример**:

http://example.com:[port][/somecontext]/secure/objectClasses/**GRELE**/states/**off**/ - получение информации о состоянии OFF класса объектов **Реле**.

#### **Пример ответа:**

<state>

<id>off</id>

</state>

# <span id="page-10-0"></span>**Получение иконки для определённого состояния**

http://example.com:[port][/somecontext]/secure/objectClasses/**[ObjectClass]**/states/**[State]**/image.png

### **Пример**:

http://example.com:[port][/somecontext]/secure/objectClasses/**GRELE**/states/**off**/image.png - получение иконки для состояния OFF класса объектов **Реле**.

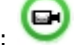

В ответ приходит изображение в формате png:

# <span id="page-10-1"></span>**Список сообщений для определённого класса объектов**

#### GET

http://example.com:[port][/somecontext]/secure/objectClasses/**GRELE**/events/ – получение списка сообщений для класса объектов **Реле**.

#### **Пример ответа:**

#### **XML**

<events>

 $\leq$  $\leq$ 

 $<$ id> $23$ </id>

<sid>grele.disable</sid>

<description>Disable rele</description>

</event>

<event>

 $<$ id> $24$ </id>

<sid>grele.enable</sid>

#### <description>Enable rele</description>

</event>

#### <baseObject>

 $<$ CAM $>$ 

 $$ 

<name>-</name>

<state>

<id>disconnected</id>

</state>

#### $<$ /CAM $>$

#### <GRELE>

<id>GRELE:2</id>

<name>[GRELE] 2</name>

<state>

<id>off</id>

</state>

#### </GRELE>

#### <GRELE>

<id>GRELE:1</id>

<name>Relay 1</name>

<state>

<id>disabled</id>

</state>

#### $<$  /  ${\tt GRELE}$   $>$

#### <GRAY>

<id>GRAY:2</id>

<name> 2</name>

<state>

<id>alarmed</id>

</state>

</GRAY>

</baseObjects>

# <span id="page-12-0"></span>**Информация об отдельном объекте**

http://example.com:[port][/somecontext]/secure/configuration/GRAY:2/ – получение информации об объекте **Луч** с идентификатором 2.

**Пример ответа:**

<GRAY>

<id>GRAY:2</id>

<name> 2</name>

<state>

<id>alarmed</id>

</state>

</GRAY>

# <span id="page-12-1"></span>**Состояние отдельного объекта**

http://example.com:[port][/somecontext]/secure/configuration/GRAY:2/state/ – получение состояния объекта **Луч** с идентификатором 2.

**Пример ответа:**

<state>

<id>alarmed</id>

</state>

# <span id="page-12-2"></span>**Список доступных действий с объектом, находящимся в определённом состоянии**

Список действий запрашивается не по классу объекта, а берётся из контекста конкретного объекта, т.к. возможны различные права пользователя на объекты одного и того же класса.

Работа с полученным списком описана в разделе [Отсылка команд на сервер](#page-16-0).

http://example.com:[port][/somecontext]/secure/configuration/**GRAY:2**/state/actions/ – получение списка доступных действия для объекта **Луч** с идентификатором 2.

#### **Пример ответа:**

<actions>

<action>

<description>Disarm ray</description>

<id>ray.disarm</id>

</action>

<action>

<description>Confirm alarm</description>

<id>ray.confirm</id>

</action>

</actions>

Если состояние объекта не предусматривает никаких действий, то xml будет таким:

<actions/>

# <span id="page-13-0"></span>**Получение событий**

Соединение не разрывается и события приходят бесконечно.

action – тип события. Возможные значение: create, delete, update.

```
Все поля ниже опциональны:
```
objectId – id объекта, от которого приходит событие (обязательно приходит с update, delete, create).

state – id нового состояния объекта (обязательно приходит в create. Если состояние не изменилось, то в событии update состояния не будет).

x, y – новые координаты, если изменились.

#### **Запрос**:

http://example.com:[port][/somecontext]/secure/feed/

#### **Примеры ответа:**

<message>

<action>update</action>

<objectId>CAM:1</objectId>

<state>disconnected</state>

</message>

<message>

<action>state</action>

<objectId>CAM:1</objectId>

 $10.0$   $\times$ 

<y>123.9</y>

</message>

#### <message>

<action>state</action>

<objectId>CAM:1</objectId>

<state>connected</state>

 $< x > 300.8 < x >$ 

<y>670</y>

</message>

#### <message>

<action>state</action>

<objectId>CAM:1</objectId>

 $100<|x>$ 

<y>100</y>

</message>

<message>

<action>ping</action>

</message>

# <span id="page-14-0"></span>**Получение событий видеоподсистемы блоками**

http://example.com:[port][/somecontext]/secure/events/

#### **Параметры**:

**from** – Самая старая дата промежутка поиска сообщений. (2012-12-27T15%3A19%3A16.000%2B04%3A00)

**to** – Самая последняя дата промежутка поиска сообщений. (2012-12-27T15%3A19%3A16.000%2B04%3A00)

**count** – максимальное количество сообщений в ответе [1, 200]. По-умолчанию 20. Сервер может вернуть чуть больше, если сообщений в базе данных осталось мало.

**objectId** – id объекта (CAM:1, GRAY:5 и т.д). Если параметр не задан, то возвращаются события всех объектов.

#### Коды возврата:

200 - OK

- 400 неверный параметр (формат даты, например)
- 500 ошибка
- 503 ошибка соединения с ядром
- 504 таймаут (ядро не вернуло данные в течение 2000 миллисекунд)

#### **Примеры ответа**

#### **XML:**

<events>

#### <event>

<description> </description>

<id>{E56B09A0-1A50-E211-840E-005056C00008}</id>

<objectId>CAM:1</objectId>

<ts>2012-12-27T15:43:27+04:00</ts>

</event>

<event>

<description> </description>

<id>{4482F63F-1A50-E211-840E-005056C00008}</id>

<objectId>CAM:1</objectId>

<ts>2012-12-27T15:40:50+04:00</ts>

#### </event>

#### <event>

<description> </description>

<id>{35D4BE3E-1750-E211-840E-005056C00008}</id>

<objectId>CAM:1</objectId>

<ts>2012-12-27T15:19:16+04:00</ts>

</event>

</events>

### **JSON:**

```
[ {
```

```
 "id" : "{E56B09A0-1A50-E211-840E-005056C00008}",
```
"description" : " ",

```
 "ts" : "2012-12-27T15:43:27.000+04:00",
```
"objectId" : "CAM:1"

```
}, {
```

```
 "id" : "{4482F63F-1A50-E211-840E-005056C00008}",
```
"description" : " ",

"ts" : "2012-12-27T15:40:50.000+04:00",

"objectId" : "CAM:1"

## }, {

```
 "id" : "{35D4BE3E-1750-E211-840E-005056C00008}",
"description" : " ",
"ts" : "2012-12-27T15:19:16.000+04:00",
"objectId" : "CAM:1"
```
} ]

# <span id="page-16-0"></span>**Отсылка команд на сервер**

PUT

http://example.com:[port][/somecontext]/secure/configuration/**GRAY:2**/state/actions/**disarm**/execute - пример отсылки на сервер команды снятия с охраны Луча с идентификатором 2.

# <span id="page-16-1"></span>**Макрокоманды**

#### **В разделе:**

- [Получение списка макрокоманд](#page-17-1)
- [Получение параметров макрокоманд](#page-17-2)
- [Запрос на выполнение макрокоманды на сервере](#page-17-3)

Макрокоманды (макросы) – это некоторая предопределённая последовательность реакций на определённые события. Макрокоманды создаются на сервере и имеют ID и

название. Они похожи на действия с объектами, но не привязаны к объекту.

## <span id="page-17-1"></span>**Получение списка макрокоманд**

GET

http://example.com:[port][/somecontext]/secure/actions/

#### **Пример ответа:**

<actions>

<action>

<description>Start recording by all cameras</description>

<id>macro2</id>

</action>

<action>

<description>Disarm all zones</description>

 $<$ id> $1$ </id>

</action>

</actions>

## <span id="page-17-2"></span>**Получение параметров макрокоманд**

Каких-либо дополнительных параметров у объекта нет. Можно ограничиться получением списка макросов.

**GFT** 

http://example.com:[port][/somecontext]/secure/actions/**macro2**/ - получение параметров макрокоманды с идентификатором macro2.

#### **Пример ответа:**

<action>

<description>Start recording by all cameras</description>

<id>macro2</id>

</action>

### <span id="page-17-3"></span>**Запрос на выполнение макрокоманды на сервере**

PUT

<span id="page-17-0"></span>http://example.com:[port][/somecontext]/secure/actions/**macro2**/execute – запрос на выполнение на сервере макрокоманды с идентификатором macro2.

# **Видео**

# <span id="page-18-0"></span>**Запрос конфигурации**

**GFT** 

http://example.com:[port][/somecontext]/secure/video/config.properties?version=4.7.8.0&login=XXX&password=YYY

#### **Параметры:**

- version обязательное поле. Версия клиента (на случай смены протокола). Сейчас нужно посылать значение "4.7.8.0".
- login необязательное поле. Логин.
- password необязательное поле. Используется, если установлен доступ по паролю.

#### **Особенности использования**

В начале работы неизвестно, установлены ли пароль, логин и т.п. Поэтому в первый раз необходимо послать следующий запрос:

GET

http://www.examplehost.com[/somecontext]/secure/video/config.properties?version=4.7.8.0

В ответ сервер отправит текстовый файл config.properties следующего формата:

password.enabled=true

login.enabled=true

password.invalid=true#

⋒ **Примечание.**

Символ # является признаком конца конфигурационного файла.

После получения файла такого вида можно понять, что пароль установлен и пароль неправильный. Неправильный он потому, что данном случае был послан пустой пароль и пустой логин.

Необходимо запросить у пользователя логин и пароль и снова отослать серверу запрос на конфигурацию:

**GFT** 

http://www.examplehost.com[/somecontext]/secure/video/config.properties?version=4.7.8.0&login=XXX&password=YYY

Если пароль правильный или доступ разрешен без пароля, то сервер в ответ вышлет конфигурацию в следующем виде:

password.enabled=true

login.enabled=true

password.invalid=false

cam.0.id=2

cam.0.name=Face

cam.0.rights=11

 $cam.1.$ id=3

cam.1.name=Camera 3

cam.1.rights=11

cam.2.id=5

cam.2.name=Camera 5

cam.2.rights=11

cam.2.telemetry\_id=1.1

cam.count=3#

password.invalid=false означает, что введён верный пароль.

#### **Примечание.** ⋒

Если разрешен доступ без пароля, то password.enabled=false, и вся нужная конфигурация будет получена с первого раза.

cam.count=3 – общее количество камер в присланной конфигурации (id начинается с нуля).

Для каждой из трёх камер необходимо получить данные из конфигурации.

cam.N.id – id камеры.

cam.N.name – название камеры.

cam.N.rights – права.

cam.N.telemetry id – id телеметрии (может отсутствовать, если телеметрии нет, тогда необходимо скрывать элементы управления телеметрией).

cam.N.rights – определяет права (они проверяются на сервере, но чтобы не показывать пользователю лишних опций, доступны и на клиенте). Параметр представляет собой флаги. Если флаг проставлен, то элемент интерфейса следует показывать, если нет, то скрывать.

static final int RIGHT\_VIEW = 0x1; // доступен просмотр живого видео (этот всегда проставлен в 1)

static final int RIGHT\_CONTROL = 0x2; // управление (телеметрия, постановка и снятие с охраны)

static final int RIGHT\_CONFIG =  $0x4$ ; // reserved

static final int RIGHT\_HISTORY =  $0x8$ ; // доступ к архиву

## <span id="page-19-0"></span>**Запрос видео**

http://example.com:[port][/somecontext]/secure/video/action.do?version=4.7.8.0&sessionid=FC126734&cam.id=5&login=XXX&password=YYY - запрос видео для камеры с идентификатором 5.

cam.id – идентификатор камеры.

sessionid – любое значение.

## <span id="page-20-0"></span>**Формат основного потока**

Поток состоит из фреймов и сообщений.

Все даты посылаются в 24-часовом формате: dd.MM.yy kk:mm:ss. Например, 15.05.10 10:51:44 – 15 мая 2010 года 10 часов 51 минута 44 секунды

В ответе сразу после http заголовка присылаются три строчки:

sessionid=29101F1\n

errmsg=Error text message\n

errcode=100\n

#### Здесь:

- $\bullet$  sessionid id сессии. Это зарезервированный параметр, не используется.
- errmsg сообщение об ошибке в текстовом виде;
- errcode принимает следующие значения:
	- $100 -$  ошибок нет
	- 101 слишком много подключенных пользователей
	- 102 неверный пароль (теоретически пароль может быть изменен в любой момент работы)
	- 103 видеосервер не доступен
	- 104 старая версия клиента. Обновите версию.

После этих трёх строчек (если код errcode=100) будет получен видеофрейм или cообщение.

#### **Формат видеофрейма:**

Frame\n

size=23978\n

delay=5243\n

width=320\n

height=240\n

file.name=C:\VIDEO\13-05-10 19\1.\_01\n

color=1\n

frm.total=500\n

frm.id=100\n

frm.time=15.05.10 10:51:44\n

format=1\n

byte[size-4] jpegdata

byte[4] jpegdataformat

Здесь:

- В последних 4-х байтах должно содержаться название: либо JPEG, либо JPG1. Другие форматы не поддерживаются.
- size размер бинарного буфера с изображением
- delay задержка между кадрами в миллисекундах.
- $\bullet$  width ширина в пикселях.
- $\bullet$  height высота в пикселях.
- file.name имя файла архива. Используется при навигации по архиву.
- color 0-черно-белый, 1-цвет
- frm.total всего фреймов в файле архива (для живого видео этот параметр не важен)
- frm.id порядковый номер в файле архива (для живого видео этот параметр не важен)
- $\bullet$  frm.time время возникновения фрейма
- $\bullet$  format всегда 1;
- $j$ pegdata буфер с фреймом JPEG;
- ipegdataformat 4 байта с JPEG или JPG1.

#### **Формат сообщения:**

Msg=start\n

type=CAM\n

id=1\n

action=DISABLED\n

paramname=paramvalue\n

Msg=end\n

Здесь:

- Msg=start и Msg=end отмечают начало и конец сообщения соответственно.
- type тип объекта, от которого пришло сообщение.
- $\bullet$  id идентификатор объекта.
- $action *ne*$ йствие.
- paramname=paramvalue набор параметров и их значений. Параметров может быть несколько и с разными названиями.

## <span id="page-21-0"></span>**Управление записью**

#### **Начало записи**

GET

http://example.com:[port][/somecontext]/secure/video/action.do?version=4.7.8.0&sessionid=29101F1&cam.id=1&target=CAM&targetid=1&command=REC& login=XXX&password=YYY

#### **Окончание записи**

**GFT** 

http://example.com:[port][/somecontext]/secure/video/action.do?version=4.7.8.0&sessionid=29101F1&cam.id=5&target=CAM&targetid=1&command=REC\_STOP&login=XXX&passw ord=YYY

Здесь targetid==cam.id.

## <span id="page-22-0"></span>**Постановка и снятие с охраны камеры**

#### **Постановка на охрану**

GET

http://example.com:[port][/somecontext]/secure/video/action.do?version=4.7.8.0&sessionid=29101F1&cam.id=1&target=CAM&targetid=1&command=ARM& login=XXX&password=YYY

#### **Снятие с охраны**

**GFT** 

http://example.com:[port][/somecontext]/secure/video/action.do?version=4.7.8.0&sessionid=29101F1&cam.id=5&target=CAM&targetid=1&command=DISARM&login=XXX&password  $=$  $YYY$ 

Здесь targetid==cam.id.

## <span id="page-22-1"></span>**Управление телеметрией**

**GFT** 

http://example.com:[port][/somecontext]/secure/video/action.do?version=4.7.8.0&sessionid=29101F1&cam.id=5&target=PTZ&targetid=1.1&command=RIGHT&login=XXX&password  $=$ YYY&speed=2

#### **Параметры**:

**command** – обязательный параметр. Может принимать следующие значения:

- RIGHT
- $\bullet$  UP
- LEFT
- DOWN
- ZOOM IN
- ZOOM OUT
- GO\_PRESET перейти в определенный пресет.
- POINTMOVE зуммирование выделенной точки на изображении  $(x, y)$ .
- AREAZOOM зуммирование выделенной области изображения  $(x,y,w,h)$ .

**speed** – обязательный параметр. Скорость отработки команды (от 0 до 10). При управлении по сети из-за задержек лучше использовать низкие значения.

**cam.id** – обязательный параметр. Идентификатор камеры.

**target** – обязательный параметр. Всегда равно PTZ.

**targetid** – обязательный параметр. Id телеметрии, связанной с камерой (присылается в конфигурации SETUP).

**preset** – номер пресета (число). Обязательный параметр только для command=GO\_PRESET. В остальных случаях его значение игнорируется.

**x** – координата x относительно размера изображения. Может принимать значения от 0.0 до 1.0. Обязательный параметр только для command=POINTMOVE или command=AREAZOOM. В остальных случаях его значение игнорируется.

**y** – координата y относительно размера изображения. Может принимать значения от 0.0 до 1.0. Обязательный параметр только для command=POINTMOVE или command=AREAZOOM. В остальных случаях его значение игнорируется.

**w** – ширина области зуммирования y относительно размера изображения. Может принимать значения от 0.0 до 1.0. Обязательный параметр только для command=AREAZOOM. В остальных случаях его значение игнорируется.

**h** – высота области зуммирования относительно размера изображения. Может принимать значения от 0.0 до 1.0. Обязательный параметр только для command=AREAZOOM. В остальных случаях его значение игнорируется.

## <span id="page-23-0"></span>**Работа с архивом**

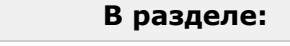

- [Вход в архив arc.enter](#page-24-0)
- [Проигрывание одной записи архива "arc.play"](#page-24-1)
- [Непрерывное проигрывание записей архива "arc.playnonstop"](#page-24-2)
- [Переход на один фрейм или на одну запись назад "arc.prev"](#page-25-0)
- [Переход на один фрейм или на одну запись вперёд "arc.next"](#page-25-1)
- [Остановить проигрывание "arc.stop"](#page-26-0)
- [Получение списка записей](#page-26-1)

Поток из видеоархива присылается в таком же формате, как и живое видео.

Важные поля видеофрейма при работе с архивом:

file.name – значениие этого поля нужно хранить для навигации внутри архива (покадровый просмотр, просмотр по записям и т.п.)

frm.total – сколько всего фреймов в записи

frm.id – id текущего фрейма в записи (начинается с нуля)

Информация о записях в архиве передаётся посредством Msg одним из следующих способов:

- 1. Msg=start\n
	- type=CAM\n
	- id=1\n

action=SET\_INTERVALSREC\n

 $intervals = 14-05-08$  14:06:25 14-05-08 14:06:26;14-05-08 14:06:30 14-05-08 14:06:31;\n

Msg=end\n

#### 2. Msg=start\n

type=CAM\n

id=1\n

action=SET\_INTERVALSREC\n

intervals=14:06:25 14:06:26;14:06:30 14:06:31;\n

date=14-05-08

Msg=end\n

В обоих случаях в сообщениях находится одна и та же информация, только по-разному отформатированная.

Информация о начале и конце записи разделены пробелом, информация о записях разделена ";"

день-месяц-год часы:минуты:секунды

14-05-08 14:06:25 14-05-08 14:06:26

Если значение параметра intervals пустое, значит за заданный день нет записей.

Имея в наличии список записей в архиве, file.name, file.id и набор команд ниже, можно организовать подобие плеера на клиенте (пауза, стоп, проигрывание вперёд-назад и т.п.).

#### <span id="page-24-0"></span>**Вход в архив - arc.enter**

#### GET

http://example.com:[port][/somecontext]/secure/video/action.do?version=4.7.8.0&sessionid=29101F1&cam.id=5&command=arc.enter&intervals=true&date=15.05.10 09:51:07&login=XXX&password=YYY

command=arc.enter – команда входа в архив.

date – дата, архив за которую требуется получить.

intervals – присылать информацию о записях в архиве (начало и конец записи).

После входа в архив клиенту присылается сообщение с интервалами и 1 (один кадр).

#### <span id="page-24-1"></span>**Проигрывание одной записи архива - "arc.play"**

#### **GET**

http://example.com:[port][/somecontext]/secure/video/action.do?version=4.7.8.0&sessionid=29101F1&cam.id=5&command=arc.play&file.name=C%3A%5CVIDEO%5C20-05-10%20 16%5C0.\_01&frame.id=0&login=XXX&password=YYY

file.name берётся из пришедшего видеофрейма, frame.id - фрейм, с которого требуется проигрывать архив.

Присылается последовательность фреймов из данного отрезка записи, и на этом проигрывание обрывается (отследить это можно по frame.id).

#### <span id="page-24-2"></span>**Непрерывное проигрывание записей архива - "arc.playnonstop"**

GET

http://example.com:[port][/somecontext]/secure/video/action.do?version=4.7.8.0&sessionid=29101F1&cam.id=5&command=arc.playnonstop&file.name=C%3A%5CVIDEO%5C20-05 -10%2016%5C0.\_01&frame.id=0&login=XXX&password=YYY

Команда аналогична "arc.play", но проигрыватель не останавливается на одной записи, а продолжает проигрывать записи архива дальше. Не следует забывать обновлять fila.name и интегвалы, которые будут периодически меняться.

Проигрывание прекращается , когда все записи вплоть до конца архива проиграны.

#### <span id="page-25-0"></span>**Переход на один фрейм или на одну запись назад - "arc.prev"**

GET

http://example.com:[port][/somecontext]/secure/video/action.do?version=4.7.8.0&sessionid=29101F1&cam.id=5&command=arc.prev&file.name=C%3A%5CVIDEO%5C20-05-10%20 16%5C0.\_01&frame.id=0&login=XXX&password=YYY

Если указывается параметр frame.id, то система ищет предыдущий фрейм в архиве и присылает его. Если этот параметр не указан, то присылается первый фрейм предыдущей записи.

В ответ присылается только один фрейм.

**Примечание.** ⋒

Также могут приходить Msg.

Если достигнуто начало архива и больше нет записей, на которые можно было бы переходить, то присылается сообщение:

Msg=start\n

type=CAM\n

id=1\n

action=ARCH\_ERROR\n

Msg=end\n

<span id="page-25-1"></span>**Переход на один фрейм или на одну запись вперёд - "arc.next"**

GET

http://example.com:[port][/somecontext]/secure/video/action.do?version=4.7.8.0&sessionid=29101F1&cam.id=5&command=arc.next&file.name=C%3A%5CVIDEO%5C20-05-10%20 16%5C0.\_01&frame.id=0&login=XXX&password=YYY

Если указывается параметр frame.id, то система ишет следующий фрейм в архиве и присылает его. Если этот параметр не указан, то присылается первый фрейм следующей записи.

В ответ присылается один фрейм.

**Примечание.** G) Также могут приходить Msg. Если достигнут конец архива и нет больше записей, на которые можно было бы переходить, то присылается сообщение:

Msg=start\n

type=CAM\n

id=1\n

action=ARCH\_ERROR\n

Msg=end\n

#### <span id="page-26-0"></span>**Остановить проигрывание - "arc.stop"**

GET

http://example.com:[port][/somecontext]/secure/video/action.do?version=4.7.8.0&sessionid=29101F1&cam.id=5&command=arc.stop&login=XXX&password=YYY

#### <span id="page-26-1"></span>**Получение списка записей**

GET

http://example.com:[port][/somecontext]/secure/archive/**CAM:2/[2011-12-30|2011-12][?splitTreshold=50]**

splitTreshold – если разница между окончанием предыдущей записи и началом следующей меньше этого числа (в миллисекундах), то записи объединяются в одну. Чтобы никакие записи не объединялись, необходимо указать splitTreshold=0. Значение данного параметра по умолчанию равно 50.

Всё время интерпретируется как локальное для сервера.

**Пример**. Записи за день (30 декабря 2011 года):

http://example.com:[port][/somecontext]/secure/archive/**CAM:2/2011-12-30/**

http://example.com:[port][/somecontext]/secure/archive/**CAM:2/2011-12-01/**

#### **Пример ответа:**

#### **XML:**

<?xml version="1.0" encoding="UTF-8"?>

#### <days>

<day>

<id>2011-09-01T00:00:00-05:00</id>

<records>

<from>2011-09-01T00:00:00-05:00</from>

<to>2011-09-01T00:00:35-05:00</to>

</records>

<records>

```
 <from>2011-09-01T00:00:35-05:00</from>
```

```
 <to>2011-09-01T00:01:10-05:00</to>
```

```
 </records>
```
</day>

```
</days>
```
### **JSON:**

```
[ {
```

```
 "id" : "2011-09-01T00:00:00-0500",
```

```
 "records" : [ {
```
"from" : "2011-09-01T00:00:00-0500",

```
 "to" : "2011-09-01T00:00:35-0500"
```
## }, {

```
 "from" : "2011-09-01T00:00:35-0500",
```

```
 "to" : "2011-09-01T00:01:10-0500"
```
### }, {

```
 "from" : "2011-09-01T01:26:24-0500",
```

```
 "to" : "2011-09-01T01:26:59-0500"
```
# } ]

## } ]

**Пример**. Записи за месяц (показывает, в какие дни сентября есть записи):

http://example.com:[port][/somecontext]/secure/archive/**CAM:2/2011-12/**

### **XML:**

```
<?xml version="1.0" encoding="UTF-8"?>
```
#### <days>

### <day>

<id>2011-09-02T00:00:00-05:00</id>

</day>

<day>

<id>2011-09-03T00:00:00-05:00</id>

</day>

<day>

<id>2011-09-05T00:00:00-05:00</id>

</day>

</days>

#### **JSON:**

#### [ {

```
 "id" : "2011-09-01T00:00:00-0500",
```
"records" : [ ]

## }, {

"id" : "2011-09-03T00:00:00-0500",

"records" : [ ]

### }, {

"id" : "2011-09-01T00:00:00-0500",

```
 "records" : [ ]
```
## } ]

Если записей нет, то присылается

### **XML:**

<days/>

### **JSON:**

 $[]$ 

# <span id="page-28-0"></span>**Нотификация**

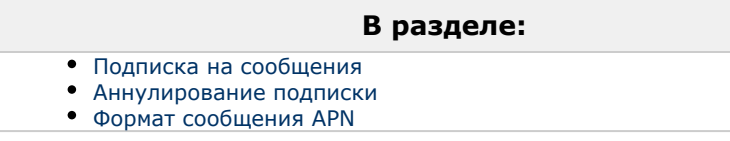

Используются системы нотификации APNS(iOS), C2DN (Android) и т.д.

deviceid – device token (APNs), registration id (в случае C2DN) и т.д.;

username – логин пользователя. Может быть пустой.

## <span id="page-29-0"></span>**Подписка на сообщения**

Приложение при соединении с сервисом может осуществить подписку на сообщения APNS. В этом случае при выходе из программы на устройство будут приходить уведомления о тех или иных событиях.

POST

http://example.com:[port][/somecontext]/secure/subscription/

Ответ с кодом "201 Created" означает, что подписка прошла успешно.

Код 400 означает, что параметры заданы не верно (deviceId не должно быть пустым, должно быть длиной от 5 до 150 символов и содержать только цифры и буквы английского алфавита).

Тело POST должно содержать информацию о создаваемой подписке. Принимается только формат JSON. Требуется корректно проставлять заголовок Content-Type.

#### **Пример ответа:**

**JSON**

{

}

#### **Content-Type : application/json**

```
 "username" : "johndoe",
"deviceid" : "somedeviceid"
```
## <span id="page-29-1"></span>**Аннулирование подписки**

Аннулирование подписки происходит в следующих случаях:

- Пользователь подписался на события с другого устройства;
- Сменился device token или registration id;
- Другой пользователь подписался на события с данного устройства;
- Произошла ручная отписка от сообщений.

#### DELETE

http://example.com:[port][/somecontext]/secure/subscription/[deviceId]

Ответ с кодом "204 No Content" означает, что подписка прошла успешно.

## <span id="page-29-2"></span>**Формат сообщения APN**

{

```
"aps" : {
                   "alert" : "Motion Detected",
                  "badge" : 2 // . },
    "e" : {
              "srv" : "XXX", //id . iOS
             "stt" : 88. //id (. )
              "obj" : "6", //id 
              "ts" : "2010-08-02T23:30:00Z" // 
          }
```
# <span id="page-30-0"></span>**Звук**

## <span id="page-30-1"></span>**Получение живого звука**

GET

}

http://example.com:[port][/somecontext]/secure/video/action.do?version=4.9.0.0&sessionid=FC126734&command=audio.play&audio\_in=MIC:5&format=L16&login=XXX&password= YYY

sessionid – идентификатор сессии (тут пока не используется). audio in – идентификатор аудиопотока. format – формат аудиоданных (пока только L16).

В ответ будут получены аудипакеты в следующем виде:

HTTP/1.0 200 OK

Connection: close

Server: ITV-Intellect-Webserver/4.9.0.0

Cache-Control: no-store,no-cache,must-revalidate,max-age=0

Pragma: no-cache

Date: Mon, 13 Jan 2013 10:44:27 GMT

Content-Type: multipart/mixed;boundary=audioframe

--audioframe

Content-Type: text/xml

Content-Length: 138

<audio\_in>

<sessionid>FC126734</sessionid>

<audio\_in>MIC:5</audio\_in>

<newstate>started</newstate>

<errcode>100</errcode>

</audio\_in>

--audioframe

Content-Type: audio/L16;rate=8000;channels=1

Content-Length: 1024

X-Time: 2013-03-22T13:16:31.371+04:00

<audio packet PCM16>

--audioframe

Content-Type: audio/L16;rate=8000;channels=1

Content-Length: 1278

X-Time: 2013-03-22T13:16:31.873+04:00

<audio packet PCM16>

Для остановки потока без разрыва соединения необходимо в этом же соединении отправить команду

GET

http://example.com:[port][/somecontext]/secure/video/action.do?version=4.9.0.0&sessionid=29101F1&command=audio.stop&audio\_in=MIC:5&login=XXX&password=YYY

В этом случае в потоке придёт завершающий xml пакет:

--audioframe Content-Type: text/xml Content-Length: 106 <audio\_in> <sessionid>FC126734</sessionid> <audio\_in>MIC:5</audio\_in> <newstate>closed</newstate> <errcode>100</errcode> </audio\_in>

## <span id="page-32-0"></span>**Проигрывание звука из архива**

GET

http://example.com:[port][/somecontext]/secure/video/action.do?version=4.9.0.0&sessionid=29101F1&command=arc.play&audio\_in=MIC:5&format=L16&time\_from=2013-03-22T1 3:16:31.873+04:00&time\_to=2013-03-22T13:04:52.312+04:00&login=XXX&password=YYY

audio in – идентификатор аудиопотока;

format – запрашиваемый формат (сейчас пока только L16);

time from - время начала проигрывания архива;

time to - время завершения проигрывания архива.

Поток приходит в том же виде, что и при живом звуке.

При завершении данных приходит завершающий xml пакет (как при получении живого звука – см. [Получение живого звука\)](#page-30-1).

## <span id="page-32-1"></span>**Отправка живого звука**

Отправка звука идёт последовательной передачей пакетов командами:

#### POST

http://example.com:[port][/somecontext]/secure/video/action.do?version=4.9.0.0&sessionid=FC126734&command=audio.receive&audio\_out=SPEAKER:3&login=XXX&password=YYY

Content-type: audio/L16;rate=8000;channels=1 Connection: keep-alive

Далее происходит передача аудиопакета.

Формат звука – только L16. rate – любое разумное значение. channels – от  $1 \text{ go } 6$ .